# *Tuto pour enregistrer le travail dans le cahier des activités.*

Une fois connecté, vous arrivez sur cette page.

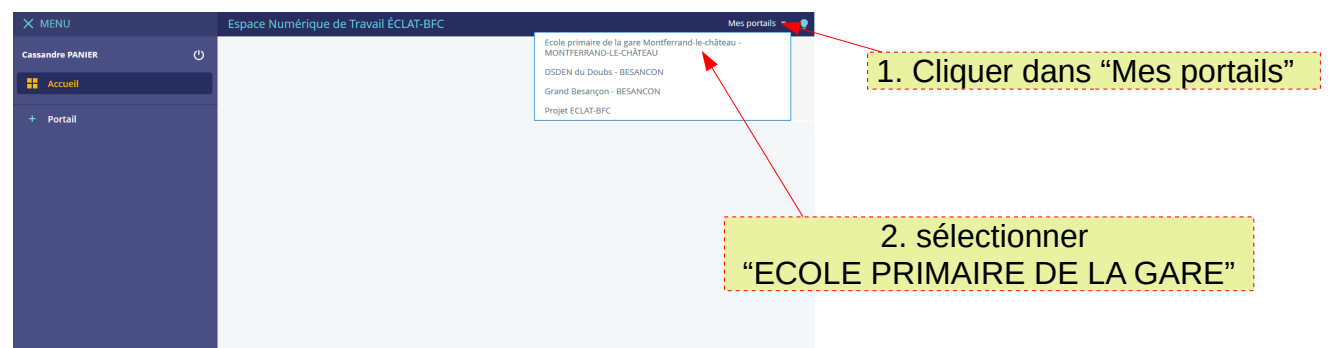

### *Voici la page d'accueil*

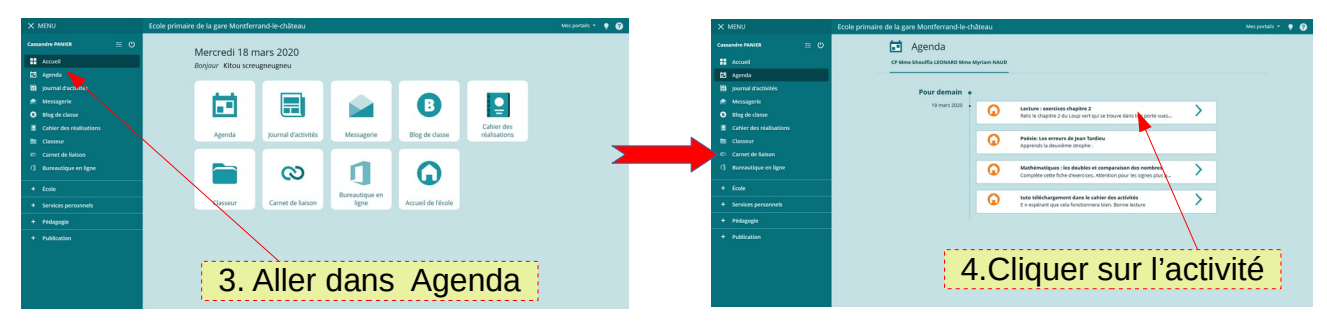

### **Voici le visuel de la première activité dans Agenda**

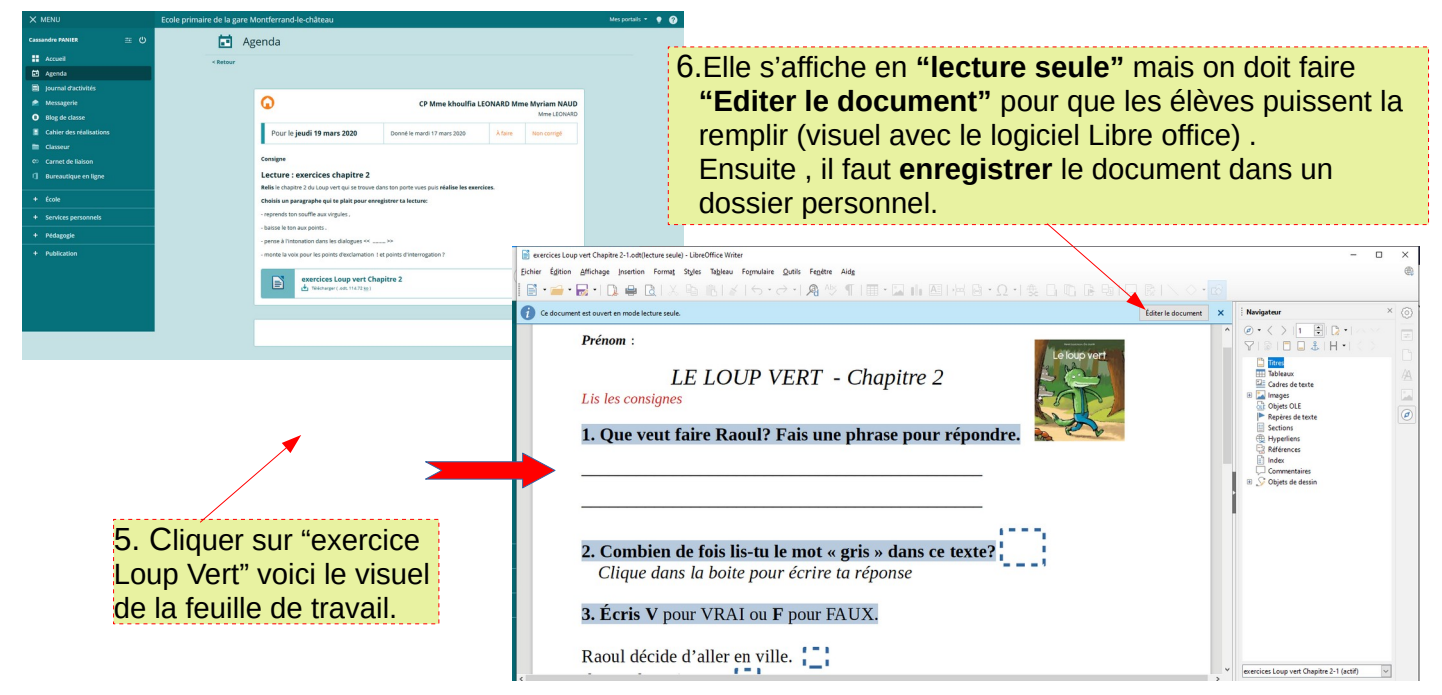

## *Voici le visuel dans "cahier de réalisations"*

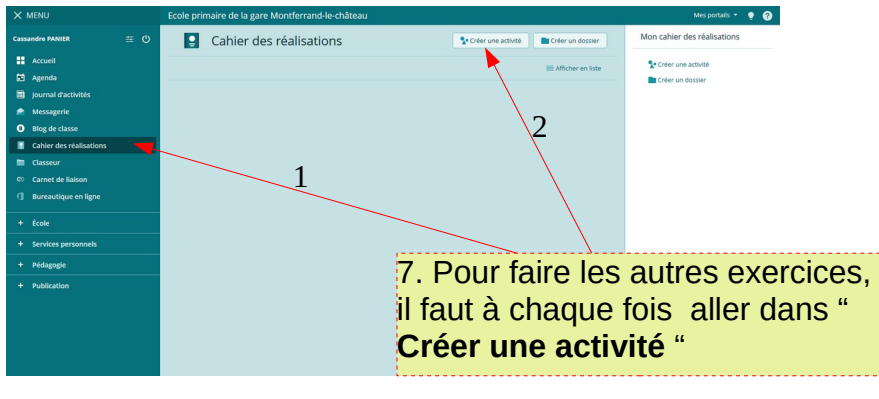

#### *Une fois le travail fait par l'élève :*

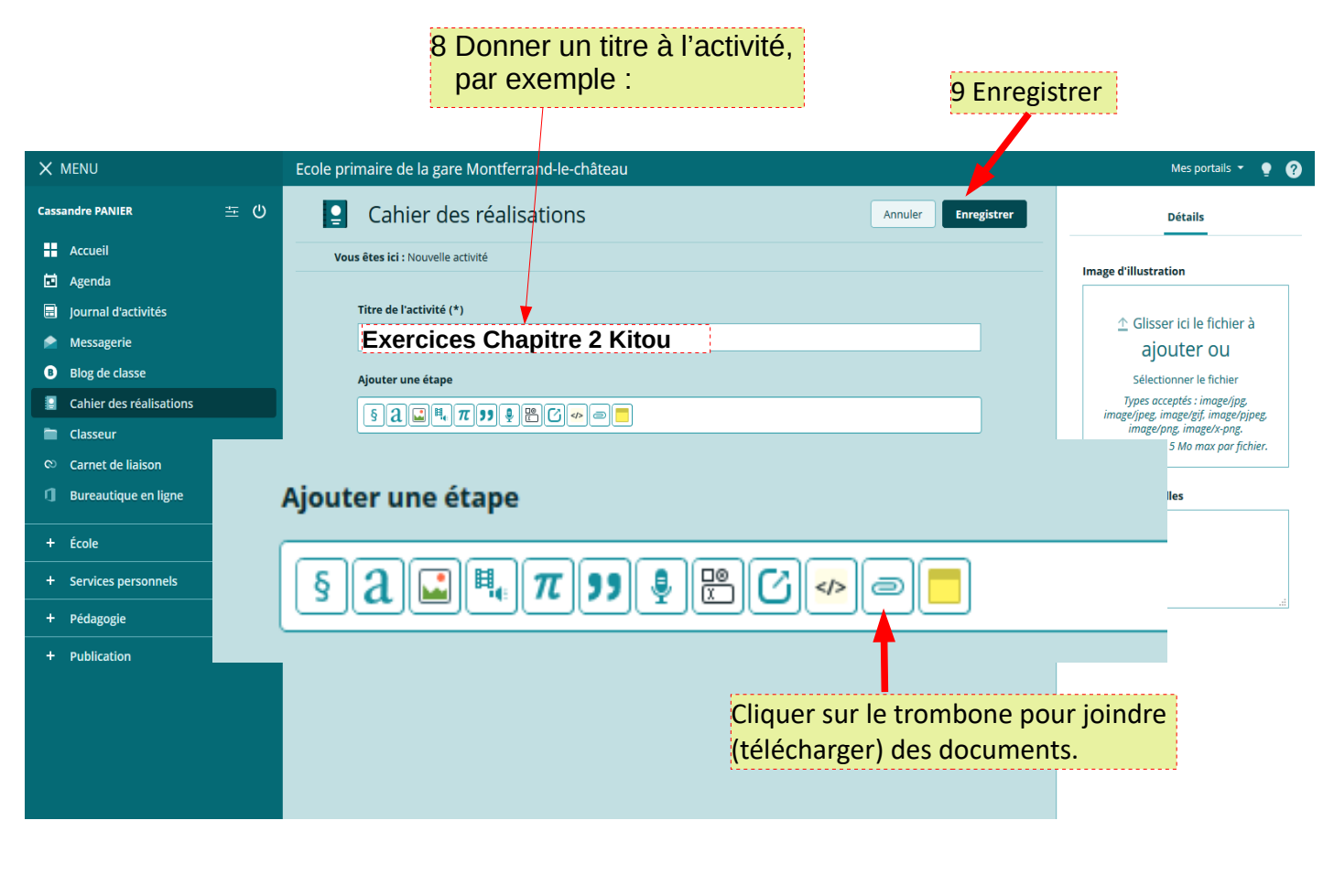

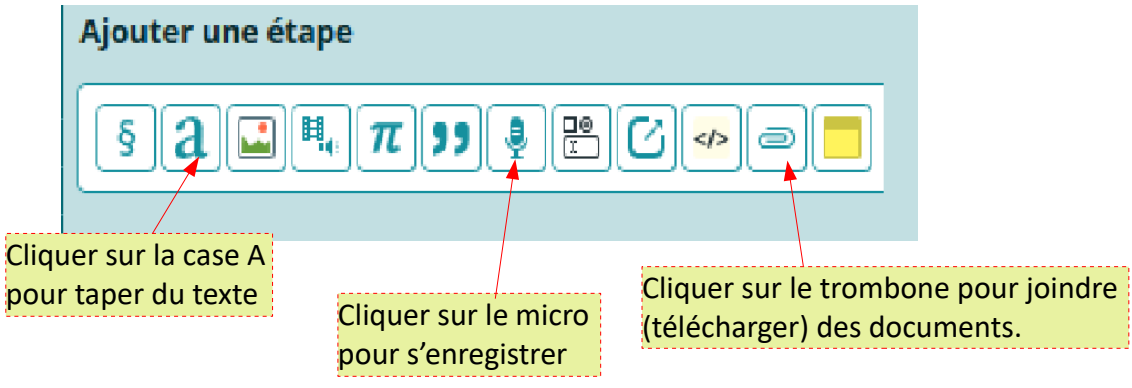